用户指南

←

# **DIGITALWAY**

#### Service Locater

(IN USA) ADDRESS 6440 Lusk Blvd. Suite D105 San Diego, CA 92121, U.S.A. E-MAIL customerservice@digitawayinc.com yan@digitaway.co.kr TEL Customer Service & Tech Support : +1-858-455-6775 Sales: +1-858-554-1300 HOMEPAGE http://www.mpio.com

#### (Head Office)

ADDRESS 5F Korea Design Center, 344-1, Yatap 1 dong, Bundang-gu, Seongnam City, Gyunggi-do Zip 463-828 Korea E-MAIL networker@digitaway.co.kr TEL +82 31 788 7230 HOMEPAGE http://www.mpio.co.kr

#### (IN EUROPE)

ADDRESS D 92521 Schwarzenfeld, Am Gleis 1, Germany E MAIL support@mpio.de TEL +49 9435 5407 HOMEPAGE http://www.mpio.de

#### (IN CHINA)

ADDRESS E 23F Huadu Mantion, No838 Zhang Yang Road Pudong, Shanghai, China P C: 200122 E-MAIL zjq@mpio-digitatway.com.cn TEL +86 21 5058 6018 HOMEPAGE http://www.mpio.cn

# DIGITAL COOL **MAIO**

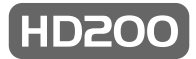

本文档仅用于提供信息和说明之用。 DIGITALWAY 保留在未预先通知的情况下对文档中规格和其它信息进行修改的权力。 DIGITALWAY 不承担对此处信息进行更新的义务。

### HD200-SC-0730 2004.8.10 12:24 PM 页面2 (黑色印版)

## [ 目录 ]

## OISW

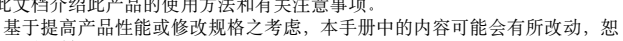

此文档介绍此产品的使用方法和有关注意事项。

不另行通知。) 在您使用此产品前,请仔细阅读此用户手册。

MPIO 将竭尽所能提供更好的产品,以回报广大用户给予我们的厚爱。

根据有关的版权法规, 在未经 Digital Way Co., Ltd 书面许可的情况下, 对此 产品的所有或部分软件和文档进行模拟、复制或翻译都是法律所禁止的,采 用电子媒体或使用设备进行阅读的做法也是法律禁止的。

- Microsoft、Windows、Windows Explorer 和 Windows 徽标是 Microsoft Corporation 的注册商标或商标。

- Intel 和 Pentium 是 Intel Corporation 的注册商标。

- Macintosh 和 Macintosh徽标是 Apple Computer Inc 的注册商标或商标。

- 此手册中包含的系统和产品属于各自公司或研究机构的注册商标或商标, TM 或 <sup>®</sup> 标志有时候并没有特别进行标识。

**DIGITALWAY** 

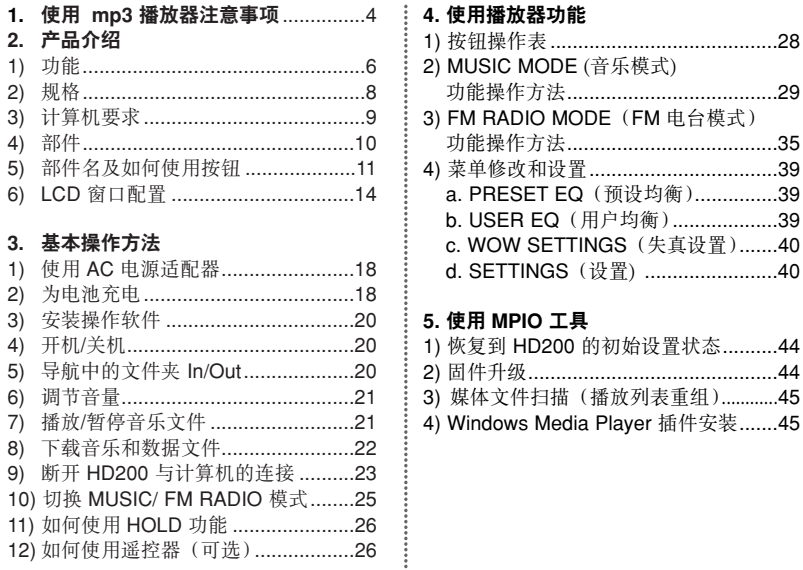

**4 4.** 使用播放器功能 1) 按钮操作表.........................................28 2) MUSIC MODE (音乐模式) 功能操作方法......................................29 -<br>TM RADIO MODE (FM 电台模式) 功能操作方法......................................35 4) 菜单修改和设置..................................39 . PRESET EQ (预设均衡)...............39 b. USER EQ(用户均衡)...................39 **WOW SETTINGS** (失真设置).......40

### **5. ဧ MPIO**

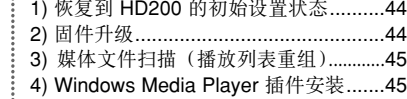

目录

**3**

## 1. 使用 mp3 播放器注意事项

#### \* 请不要在以下场所放置或使用此播放器

- 温度过高的场所
- $\circled{2}$ 温度过低的场所
- 潮湿的场所
- 容易浸到水的场所
- 5 有灰尘的场所
- 太阳光直射的场所
- 7 在车上
	- 靠近热源的地方
	- 有振动的地方
	- 靠近磁性物质的场所

## **(2) ڔཝᓖፀူሲ**

- 不要撞击播放器
- ② 不要在未经许可的情况下拆开、维修或改装播放器
- 不要让异物进入此播放器。 如回形针、纸屑、饮料等。
- 如果播放器表面变脏,请使用一块软布或毛巾擦拭即可。千万不要使用化学溶剂。
- 6 如果播放器长时间未使用之后还未充电, 请在使用之前按 RESET (复位)按钮

## **(1) ဧણஹ (3) ઓڔཝ**

- 交通安全
- **4 5** 当您驾驶自行车 摩托车或小汽车时 请不要使用耳机收听音乐和 FM 广播 否则会 有发生事故的危险 并且这样做是不合法的
	- 当您步行过程中收听音乐或 FM 广播时请降低耳机的音量 否则会有发生事故的危险
	- 保护耳朵
	- 不要长时间使用耳机收听音乐。专家指出音响设备长时间使用耳机会损伤听力。

## $(4)$  数据存储

- 对在此播放器和计算机之间传输数据而造成的数据丢失或损坏 本公司将不承担任何责任
- ② 如果您在此播放器中有重要数据, 请务必进行备份。由于机械故障、误操作和其它原因 外部振动 电源故障等 致使保存的数据丢失 本公司将不对损坏的数据承担任何 责任
- 3 在要求提供客户服务之前, 请务必对保存在此播放器中的数据进行备份。公司会认为客 户已经对数据进行了备份,因此不会再执行单独的备份,因此,对在维修过程中造成 的数据损坏 本公司将不承担任何责任
- 4 当将此产品的 USB 接口插入计算机 或从计算机上拔下此播放器的 USB 接口时 请 务必握紧插头
- 当此播放器连接到计算机时 请不要撞击或摇动接合部位 G)

## 1) 功能

2. 产品介绍

 $\overline{N}$ 

产品介绍

## **ࡀྏ (1)**

### (2) USB 大容量存储

当播放器连接到 PC 时 您可以在没有管理器程序的情况下将该播放器当作一个移动磁盘 这样 您就可以在不使用管理器程序的情况下方便的上传或下载数据

## (3) 性能出色!

SRS TruBass 和 FOCUS 超级 SRS WOW 音效! 它们可以提供与众不同的享受 此外 它还带有标准预设 EQ 功能 用户可以通过声音频段设置 5 频段 EQ

## **(4) Multi-Codec ݃ह**

这款 Multi-Codec 播放器支持 MP3 WMA OGG 和 ASF 格式

## **(5) FM ࢟გถ**

您可以使用频道自动设置和频率保存功能方便的收听 FM 广播 并且可以在收听广播时录制 广播内容

#### **6 7 (6)** 直接编码功能

您可以选择 5.0GB 硬盘来保存大量的音乐文件和数据 Wall March Name March 2000 年轻到常用的 CD 播放器或磁带录音机后,您就可以在不使用 PC 的情况下直接 生成编码文件

 $\overline{2}$ 

产品介绍

## (7) 方便用户使用的图形用户界面

精心制作的 GUI 用户操作极为方便 此播放器提供图形化图标和简单的菜单 易于使用

## **ੋࡴ (8)**

您可以使用类似于 Windows 资源管理器的树状结构 并以 Artist/Album/Genre/Title 结构来 保存和搜索音乐文件

### **(9)** 录音

MP3 录音带有录制方式、定向麦克风、录制质量调节和监视功能

## **(10) 固件升级**

我们会通过连续的固件升级服务 使此播放器的性能不断得到提升 您很快就可以获得增强性能的 HD200 播放器

## 2) 规格

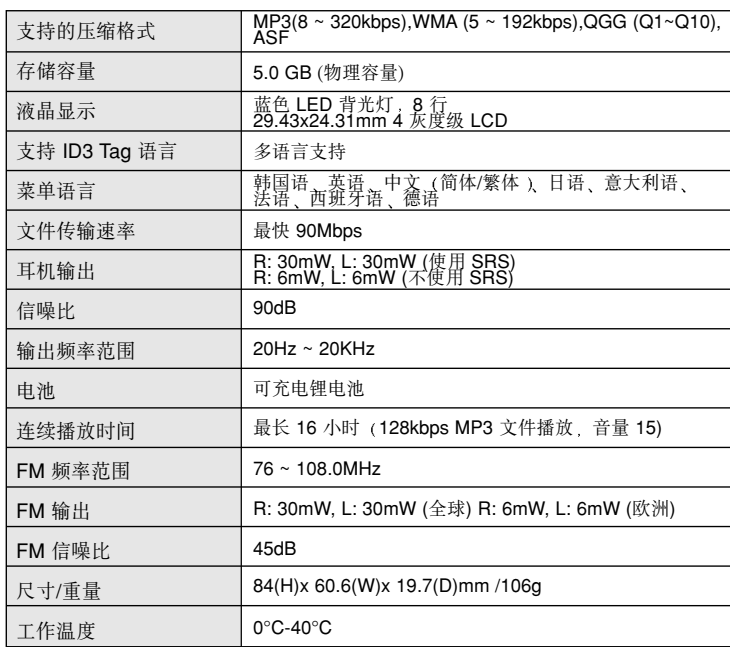

## 3) 计算机要求

### **(1) IBM PC**

- 主机 USB 接口 (Rev 1.1) 标准系统 安装有 CD-ROM 驱动器
- CPU Pentium 133MHz 或更高
- 3 内存: 64MB 或更大
- 可用磁盘空间 20MB 或更大
- 支持的操作系统 Windows 98/Me/2000/XP

#### **(2) Macintosh**

主机 USB 接口 (Rev 1.1) 标准系统 安装有 CD-ROM 驱动器 如 Power Mac G3 (Blue & White)/G4/G4 Cube, iMac/iBook, Powerbook, Powerbook G4

- 内存 64MB 或更大
- 可用磁盘空间 20MB 或更大
- 4 支持的操作系统: Mac OS 9.04~10.x
- $\blacktriangle$ ▶ 内存格式化后,可用内存容量会比上面列出的容量要小。
	- ▶ 文件传输速率取决于计算机选项。播放时间取决于使用方式和菜单设置。
	- ▶ 在低电量状态下或者进行固件升级时, 请务必使用 USB 电缆连接附带的电源 适配器。
	- ▶ 务必使用播放器附带的 USB 电缆,因为使用延长线来连接 PC 时播放器 有时无法正常工作。
	- B 充电电池的充电次数有一定限制,最后可能需要更换。
	- B 电池寿命和充电次数根据使用情况和设置的不同会有所变化。

**9**

**8**

## 4) 该产品包含以下内容

 $\overline{N}$ 

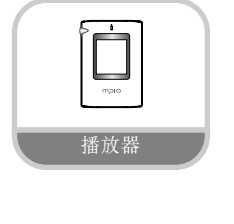

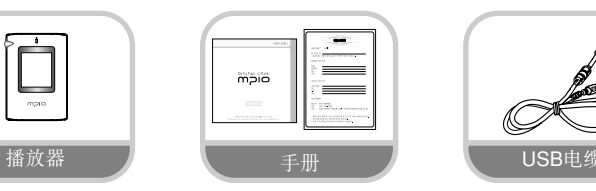

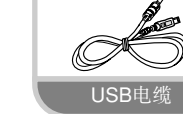

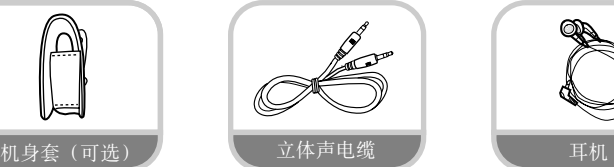

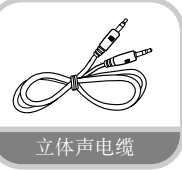

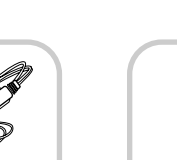

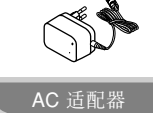

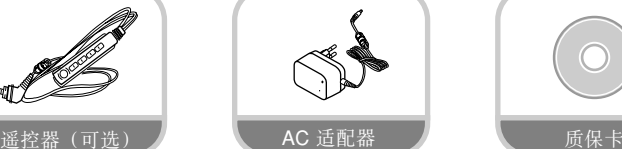

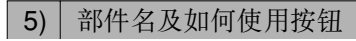

┮

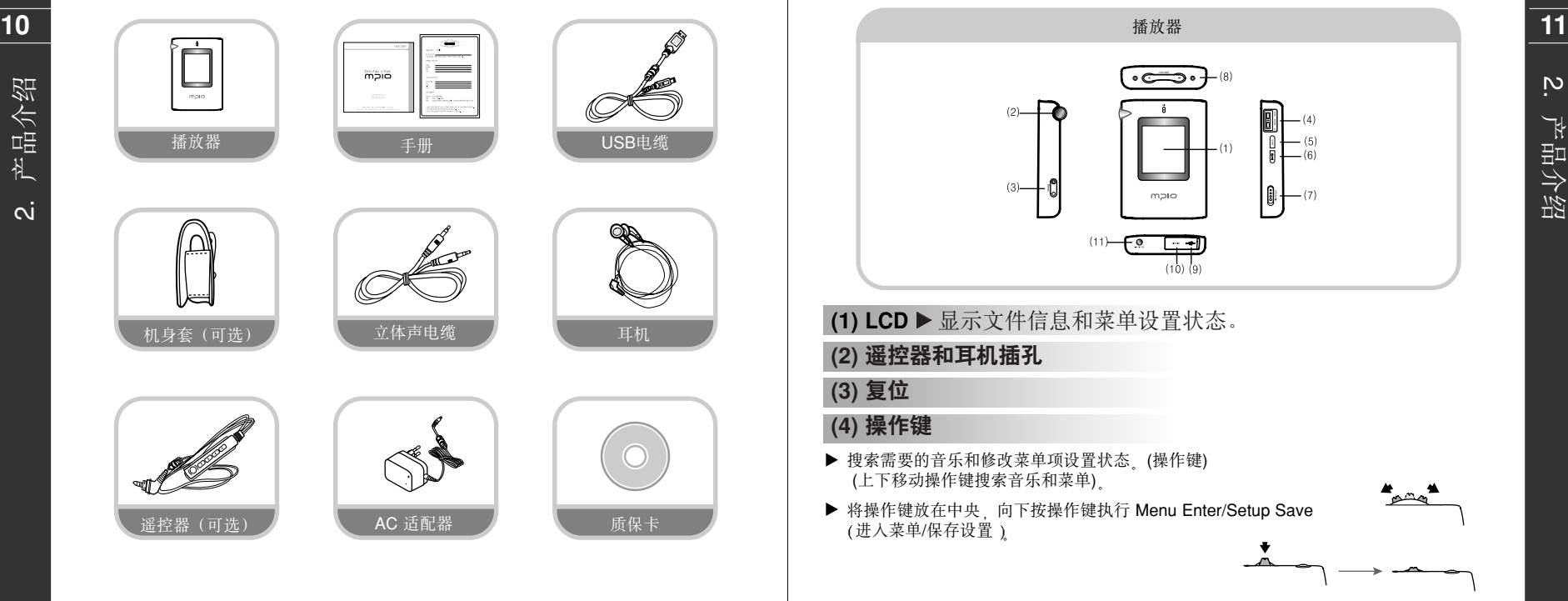

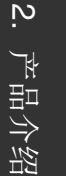

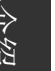

 $\oplus$ 

**12 13** ▶ 执行 "移动到上一级文件夹/重复/区间重复/录制 " 功能 (参见第 1 章使用 M HD200 功能的 "按钮操作表"获取使用按键的详细信息 )

## **(6) Play/Pause** (播放/暂停)按钮

▶ 执行开机/关机. 音乐文件播放/暂停功能

## **(7) Hold** (保持)键

2. 产品介绍

 $\overline{N}$ 

产品介绍

▶ 按 Hold 键设置 Hold 状态使按钮操作无效。

## **(8) Volume** (音量)键

B 执行音量控制功能 (按住音量键可快速增加和降低音量)

## **(9) USB 接口**

### ▶ 通过 USB 电缆连接 PC

## **(10)** 编码接口

▶ 通过立体声电缆连接 CD 播放器或磁带录音机录制 MP3 文件 录制 FM 电台广播时进行编码

## **(11) AC 适配器接口**

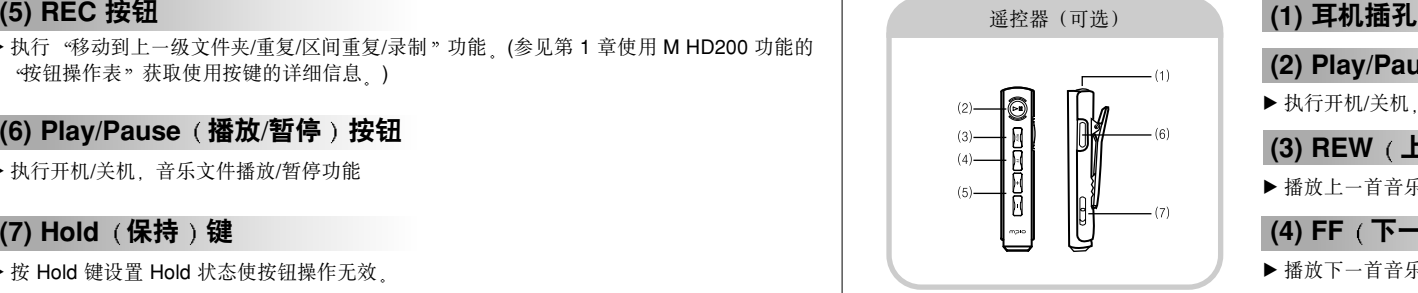

 $(2)$  Play/Pause (播放/暂停)按钮 B 执行开机/关机 音乐文件播放/暂停功能 **(3) REW** (上一首)

 $\overline{M}$ 

产品介绍

▶ 播放上一首音乐并搜索 FM 频率

## **(4) FF**  $(F - \hat{B})$ ▶ 播放下一首音乐并搜索 FM 频率

## **ږ - +, (5)**

B 执行音量控制功能

## **(6) FUNC** (功能)按钮

▶ 切换到 MUSIC (音乐)模式或 FM RADIO (FM 电台)模式

## **ߒۣ Hold) 7(**

▶ 按 Hold 键设置 Hold 状态使按钮操作无效

## 6) LCD 窗口配置

## **(1) MUSIC ፒಘ**

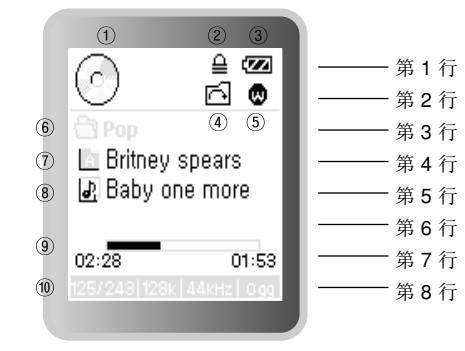

## ▶ 第 1-2 行

- 显示 Play/Pause <sub>(</sub>播放/暂停)状态
- **14 15** 2 Hold (保持)状态图标
	- 3 BATTERY (电池) 图标
	- 4 REPEAT (重复)图标 & A<->B Range Repeat (区间重复)图标
	- PRESET EQ 预设均衡 图标

## ▶ 第3行

用来保存播放的音乐文件的文件夹名。

## ▶ 第4行

**7 Artist** (艺术家)

## ▶ 第5行

显示音乐数据 - Title 标题

## ▶ 第6~7行

显示音乐文件过程状态(过程条)播放时间 / 全部时间

### ▶ 第8行

显示播放音乐编号 - 播放音乐编号/全部音乐编号、比特率、采样速率和文件格式

产品介绍

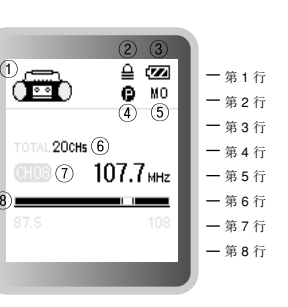

**(2) FM RADIO FM ࢟გ ෝါ**

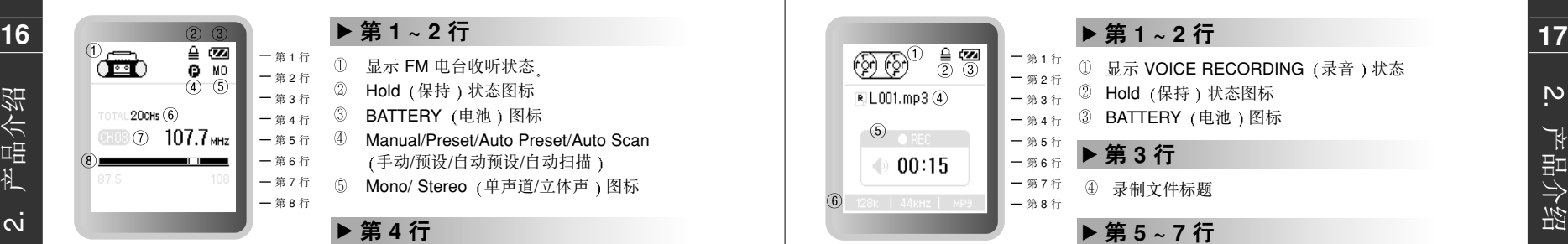

频道全部编号

▶ 第5行

播放频道编号/接收频道频率

## ▶ 第6~7行

进程条

**(3) VOICE RECORDING** (录音)模式

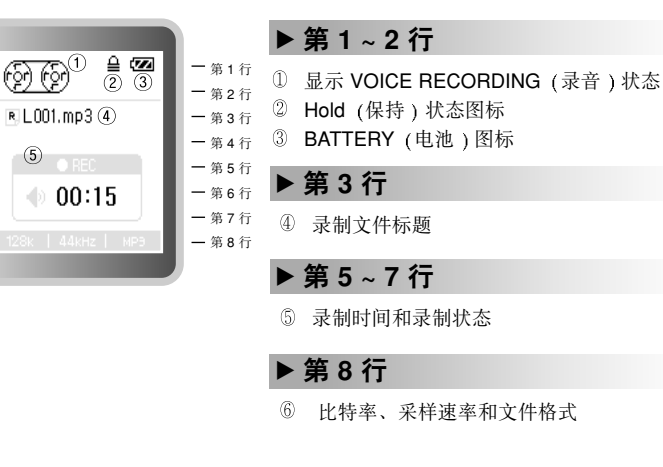

 $\rm \ddot{\sim}$ 

产品介绍

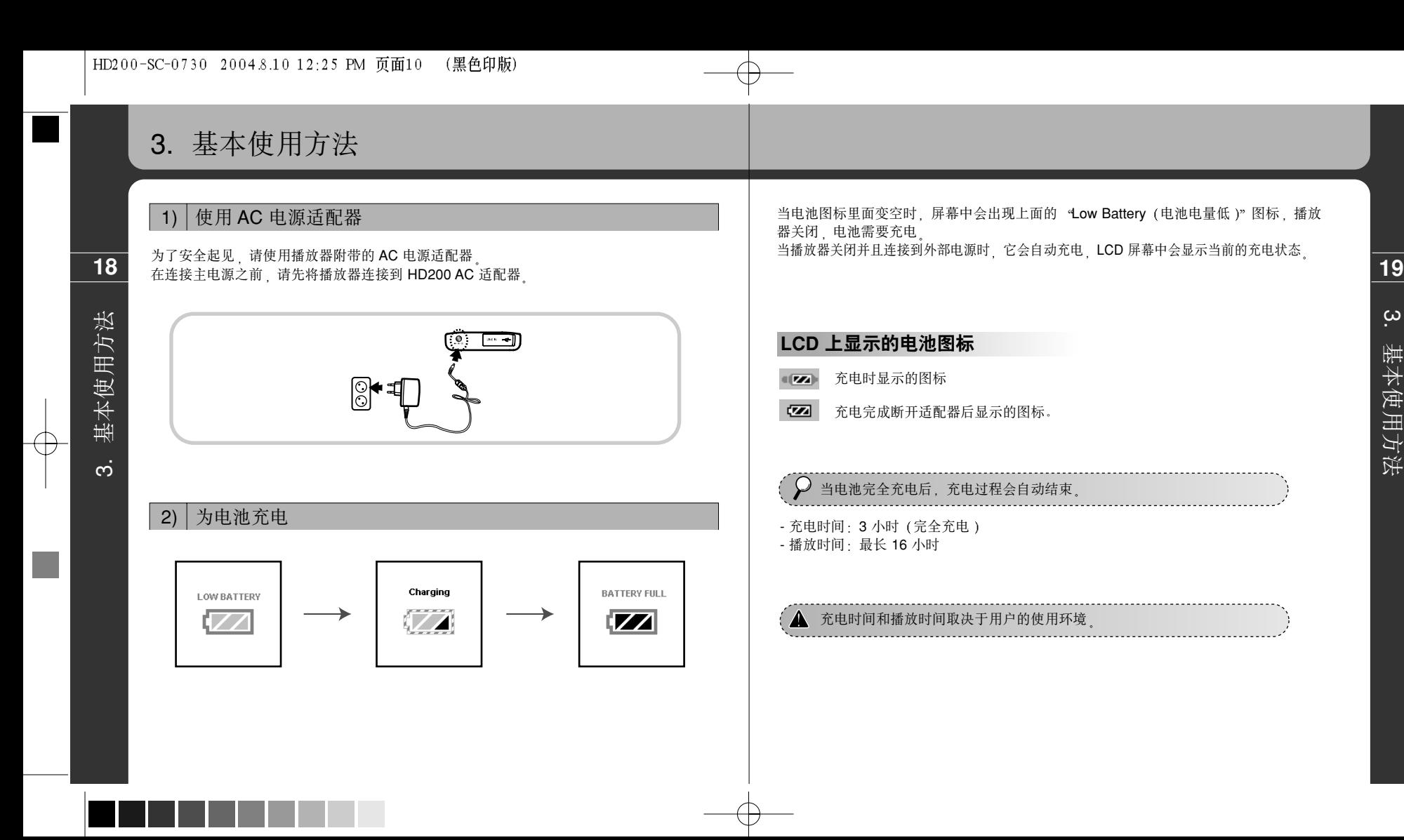

 $\sim$ 基本使用方法 基本使用方法

## 3) 操作软件安装

**20 21** 们可以在无须安装管理器程序的情况下将HD200 当作一个移动磁盘 因此 您可以通过 使用 Windows ME Windows 2000 和 Windows XP 的 PC 都支持 USB 2.0 存储设备 它 Windows 资源管理器来使用 HD200

对于使用 Windows 98/98SE 的计算机, 您应该首先安装 HD200 USB 设备驱动程序, (只有在安装了设备驱动程序的情况下 计算机才会将 HD200 当作一个外部存储设备 )

## **如何安装**

3. 基本使用方法

<u>က</u>

基本使用方法

(1) 将 USB 电缆连接到计算机和 HD200 USB 端口

(2) PC 监视器上会出现一条信息 <New hardware device perceived (检测到新硬件 )" (3) 将附带的 CD 插入计算机 选择主显示画面中的 Driver (驱动程序) 图标并按 "Confirm (确定)" 这样计算机就会将 HD200 当作一个外部硬盘

## 4) 开机/关机

- 按住 按钮打开播放器并显示 MPIO 徽标画面

- 按住 按钮关闭播放器

## 5) 导航

- 进入文件夹 移动并按操作键选择所需文件夹 - 退出文件夹: 按 REC (录制) 按钮

## 6) 音量控制

 $-30$ 

THURIDIAN DIRECTOR

## 7) 音乐文件 播放/暂停

- 使用操作键选择所需音乐文件并按 < □ 按钮播放该音乐

- 增加音量 +按钮 - 降低音量 -按钮

- 移动操作键向上和向下播放上一首或下一首音乐
- 在播放开始后 10 秒钟内向 REW 方向按操作键从第一个音轨重新播放该音乐。

按住音量键可快速增加和降低音量

- 在播放前 10 秒钟内向 REW 方向按操作键播放当前播放文件的上一首音乐文件
- 在收听音乐时按住操作键可执行快进/快退功能

#### - 按 按钮可暂停播放

.................................... 明没有音乐文件<sub>。</sub>请下载音乐文件

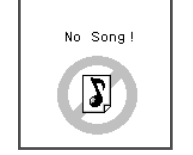

## 8) 音乐和数据文件下载

## $(1)$  将 MPIO 播放器和计算机相连

- 对于使用 Windows 98/98SE 的 PC 请安装附带 CD 中的 PLAYER USB Device Driver - 打开电源 使用 USB 电缆连接计算机和播放器的 USB 接口

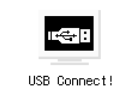

- (耳机插孔) - 检查如下播放器 LCD 屏幕中出现的 USB 连接信息
- 若要复制文件, 使用 PC 的窗口搜索器拖动文件, 然后将其放到播放器对应的磁盘的 Music 音乐 文件夹下

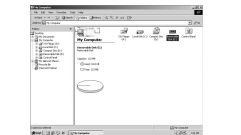

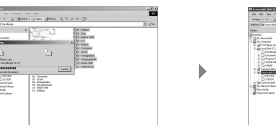

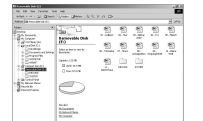

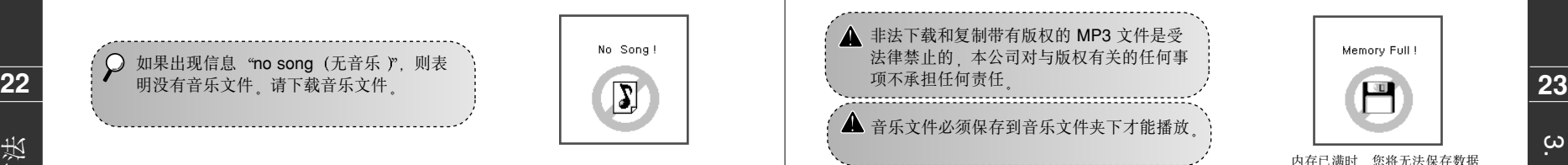

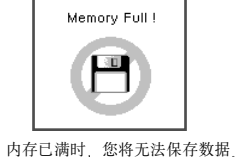

## 9) 断开 HD200 与计算机的连接

建议使用以下步骤 以确保安全的断开连接 请严格按照以下步骤操作, 以防止播放器和 PC 上的数据丢失或损坏。

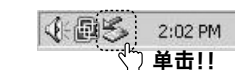

**DO DAM LET M. Computer** Stop USB Mass Storage Device - Drive(E:)  $\sqrt{3}$  2:05 PM 单击!!

将鼠标放在任务托盘 的移除和断开图标上 然 后右击鼠标

选择 Stop USB Mass Storage Device (停用 USB Mass Storage 设备 )" 以显示以 下画面

基本使用方法 基本使用方法

 $\sim$ 

<u>က</u>

Select the device you want to unplug or eject, and then olicity which we netting you that it is safe to do so unplug the device 单击!!

当出现 Unplug or Eject Hardware (拔下或弹出硬件 )"时 选择 Hardware Device (硬件设备) 窗口中的 "USB High Capacity Storage (USB 高容量存储 ) 并单 击 [Stop] (停止)按钮。

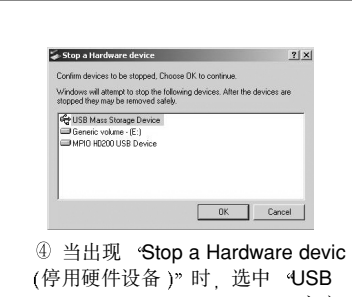

High Capacity Storage (USB 高容 量存储 )"项目并单击 [OK] (确定) 按钮

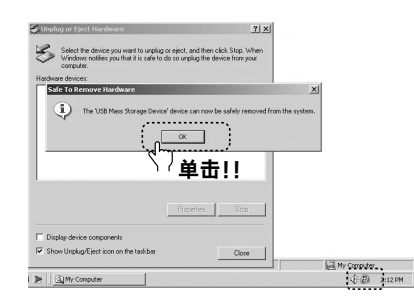

**5 当出现 · Safe To Remove Hardware** (安全移除硬件 )" 窗口时, 单击 [OK] (确定) 按钮将播放器与计算机断开

## 10) MUSIC/FM RADIO (音乐/FM 电台)模式转换

## **24 25 ಿྙ࠭ MUSIC MODE ፒಘෝါ ᓞધࡵ FM RADIO MODE (FM 电台模式)**

- 在 MUSIC MODE (音乐模式)下向下按住操作键移动到主菜单屏幕 - 上下移动操作键选择 FM RADIO 图标 然后向下单击操作键

 $\sim$ 

基本使用方法

基本使用方法

- 
- 上下移动操作键选择 FM RADIO 图标 然后向下按操作键

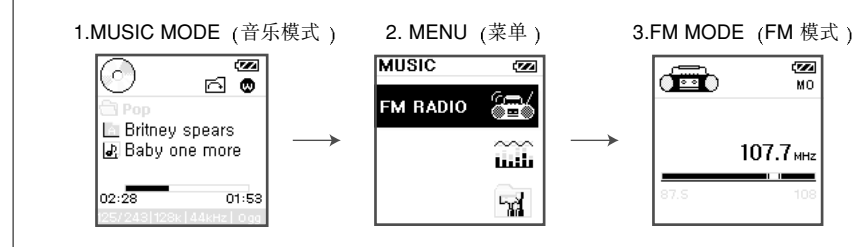

上的 FNUC(功能)按钮进行转换

## $\vert$ 11) | 如何使用 Hold (保持) 功能

**26 27** - 这样可以防止在携带过程中意外按下某个按钮 - 向箭头所示方向 (下)推播放器左下方的 Hold 按钮设置为 Hold (保持)状态。 - 在 Hold 状态下操作按钮时 LCD 屏幕中会出现以下信息

基本使用方法 3. 基本使用方法 <u>က</u>

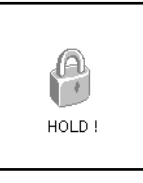

- 朝与箭头相反的方向按 Hold 按钮取消 Hold 状态

## **LCD Hold 显示**

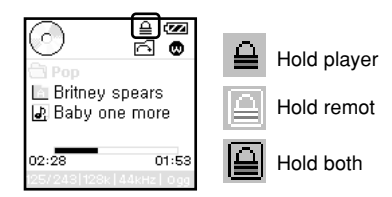

## 12) 如何使用遥控器 (可选)

### (1) 使用遥控器可打开和关闭播放器

- 按住遥控器上的 O 2 按钮打开播放器
- 重新按住 Ge 按钮关闭播放器

## (2) 播放音乐和暂停

- 再次按 Ge 按钮 音乐文件将以保存的顺序依次播放 (与文件夹无关)

 $\omega$ 

基本使用方法

基本使用方法

- 使用遥控器上的 + 按钮和 按钮调节音量
- 按 FF 或 REW 按钮播放上一首或下一首音乐
- 在播放时按住 FF 或 REW 按钮可执行快进/快退功能

## **(3) ၃ᄧ FM ࢟გ**

- 按 FUNC (功能)按钮切换到 FM MODE (FM 模式)
- 按 FF 或 REW 按钮收听所需的 FM 广播
- 再次按 FUNC (功能) 按钮切换到 MUSIC MODE (音乐模式)

## $(4)$  如何通过遥控器使用 Hold  $($ 保持  $)$  功能

- 向箭头所示方向(下) 推遥控器左下方的 Hold 按钮设置为 Hold (保持)状态。
- 这样可以防止在携带过程中意外按下某个按钮
- 朝与箭头相反的方向按 Hold 按钮取消 Hold 状态

## 警告: 只有在播放音乐和收听 FM 电台时才能使用遥控器

## 1) 按钮操作表

**28 29** 按住 Play/Pause 播放/暂停 按钮打开播放器 上下移动操作键搜索所需的音乐文件 然 按 (=快速单击): 指向左和向右或者向下按 JOG KEY (操作键)和 PLAY/PAUSE (播放/暂停)按钮。 按住 (=慢速单击): 指向左和向右或者向下按住 JOG KEY (操作键)和 PLAY/PAUSE (播放/暂停)按钮并且持续时间超过1秒。

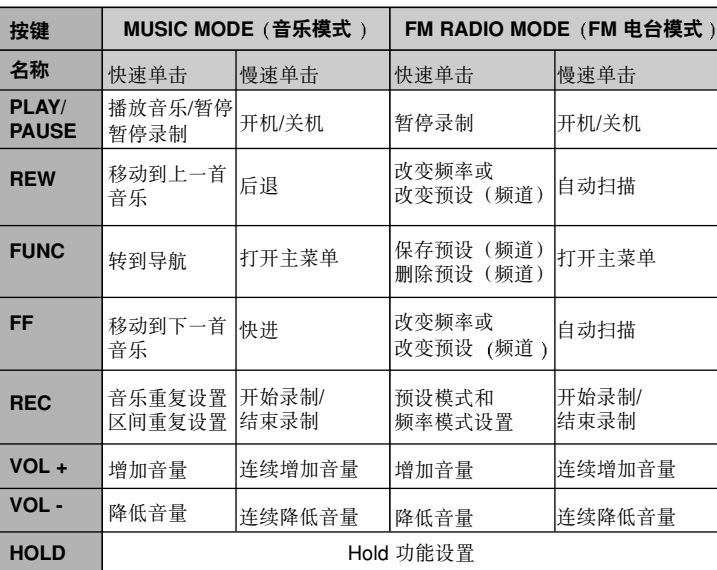

## 2) 如何使用 MUSIC MODE (音乐模式) 功能

## **[收听音乐]**

后按 Play/Pause 按钮播放该音乐

### dø<br>O Ć. **E** Britney spears Baby one more 01:53  $02:28$

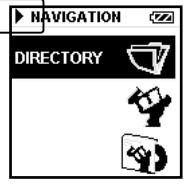

播放 MP3 时的导航播放图标

 $\mathcal P$  进入菜单后,按 REC 按钮返回上一级项目。

 $\overline{4}$ 

使用播放器功能 4. 使用播放器功能  $\vec{r}$ 

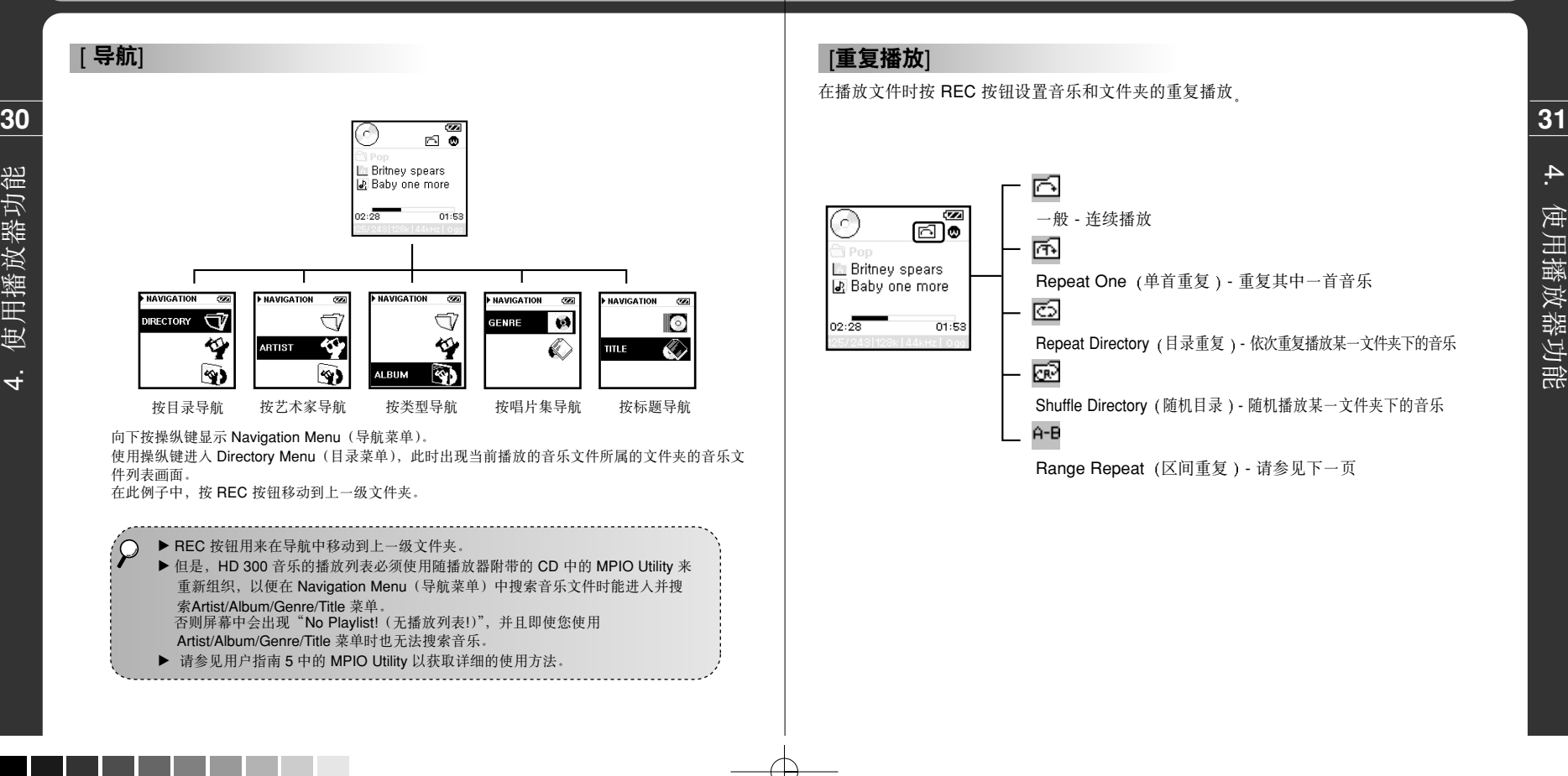

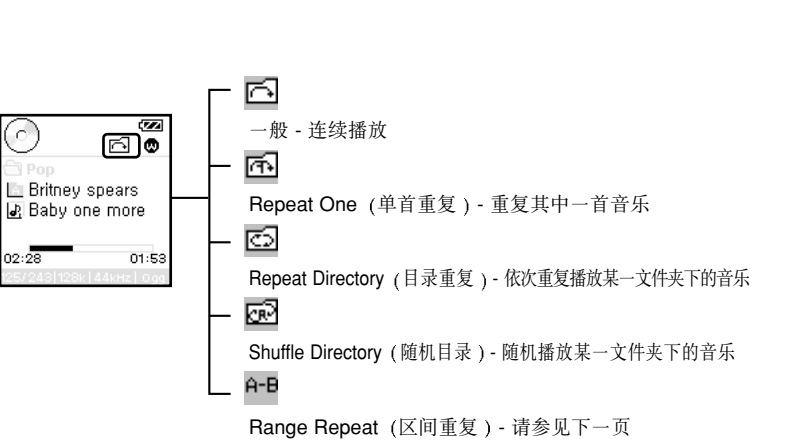

4.

使用播放器功能

使用播放器功能

在播放文件时按 REC 按钮设置音乐和文件夹的重复播放

### **[Range repeat (区间重复)]**

#### 在学习外语时非常有用

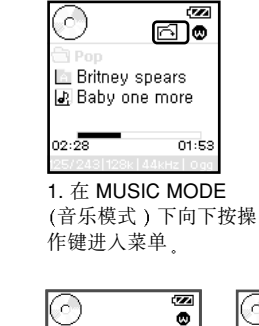

Range Repeat

 $\Box$  Britney spears

区 Baby one more

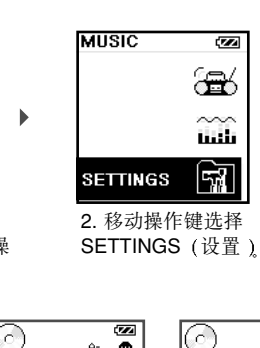

 $A - \overline{\bullet}$ 

 $01:53$ 

\* 在 A<->B 设置下按 4. 在播放时按 REC 5. 在区间终点再次

Britney spears

**E.** Baby one more

在 RPT 设置下按 REC 按钮设置音乐和文件夹的重复播放

Repeat (区间重复) Range Repeat 的结 Range Repeat 按 REC 按钮设置 束点 (B) 然后播放 器将重复播放 A 和 B 之间的内容

**E** Britney spears

JE Baby one more

02:28

 $\overline{\mathbf{z}}$ 

 $01:53$ 

 $A - B$   $Q$ 

6

REC 按钮将其用作 按钮设置 Range

区间重复)按钮<sub>。</sub> 的起始点 (A)

 $01:53$ 

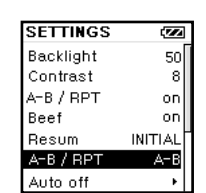

3. 移动操作键将 SETTINGS 下的 A<->B/RPT 从 RPT 改 变到 **A<->B** 

 $\overline{\mathbf{z}}$ 

 $01:53$ 

⊡ ම

6. 再次按 REC 按钮清 除 A 和 B 之间的

(区间重复 )

**E** Britney spears

Baby one more

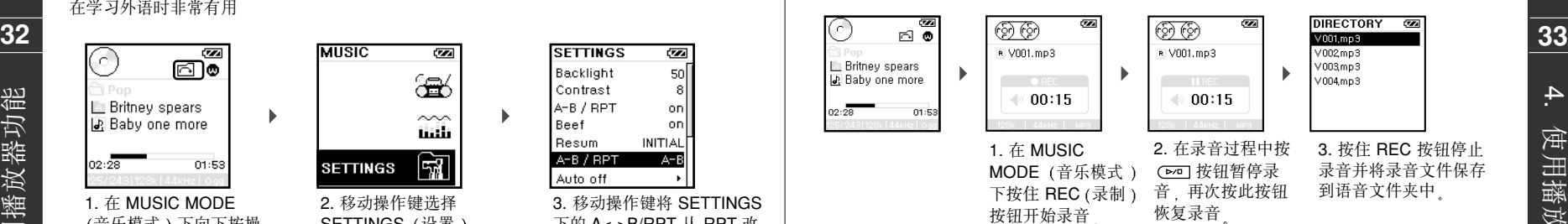

## [收听录音文件]

**ELEM** 

**MUSIC** 

**A** VOICE

[录音]

击

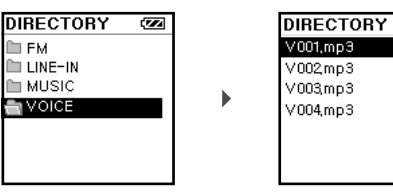

移动操作键在语音文件 夹下搜索并选择所需的 录音文件

 $\overline{\mathbf{z}}$ 

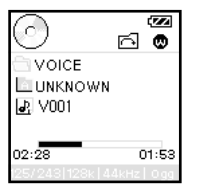

# 4. 使用播放器功能 使用播放器功能

使用播放器功能 4. 使用播放器功能

 $\vec{r}$ 

## **[直接编码]**

**DIRECTORY** 

**TEM** LINE-IN

**34 35** 如果音频设备没有线出接口 则连接其扬声器输出接口) 在开始直接编码前, 使用附带的立体声电缆连接 HD200 线入接口和音频设备的线出接口。

DIRECTORY **CON** 

 $L001$ , mp3

 $L002mp3$ 

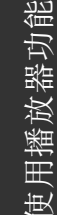

 $\overline{\mathbf{z}}$ 

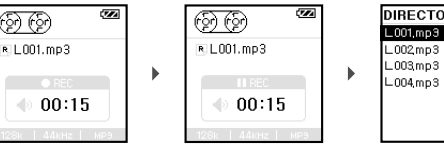

1. 选择并播放音乐,将 2. 按 (≥∞) 按钮暂停 3. 录制过程中单击 REC 录音,再次按此按钮 按钮停止录音并将外部录 恢复录音 音文件保存到 LINE IN 文 件夹中

## 3) 如何使用FM RADIO MODE (FM 电台模式) 功能

## **[收听 FM 电台]**

在 MUSIC MODE (音乐模式) 下向下按操作键进入 MENU (菜单) 屏幕并选择 FM RADIO (FM 电台)

ា<br>ខេ

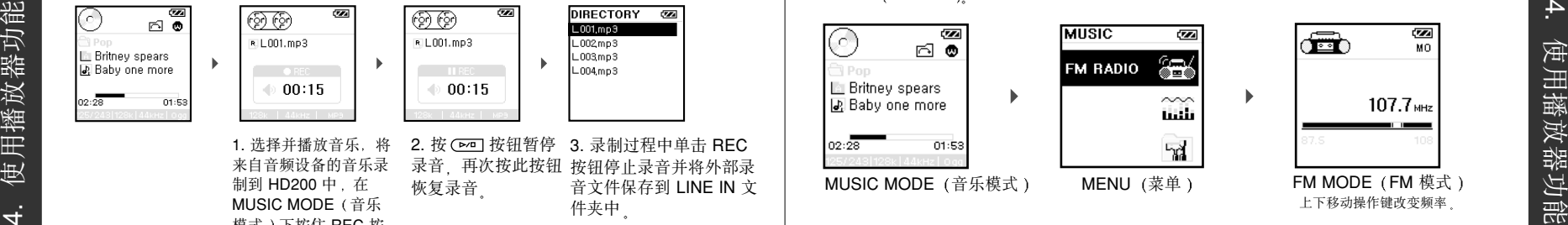

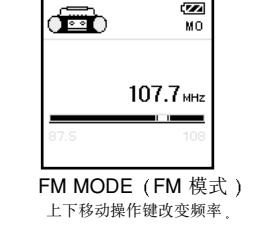

## $[$ 收听 FM 电台时保存频道]

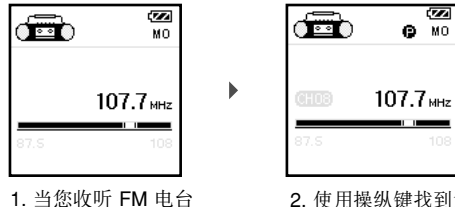

时 轻轻按一下操纵键 2. 使用操纵键找到您要 保存的频道

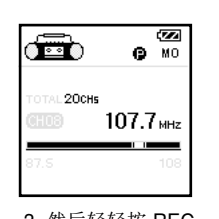

3. 然后轻轻按 REC 按钮 它将保存您当 前收听的频道

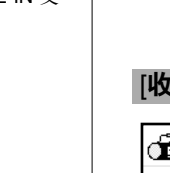

**EL MUSIC** L003mp3 **IN VOICE**  $L004$ mp3 4. 外部录制文件以 LI001.MP3 LI002.MP3 ⋯ 的格式保

存在 LINE IN 文件夹下

来自音频设备的音乐录 制到 HD200 中, 在 **MUSIC MODE** (音乐 模式)下按住 REC 按 钮 此时启动直接编码

## [预设(频道)和改变频率设置]

在 FM RADIO MODE (FM 电台模式)下按 REC 按钮按频道搜索广播 再次单击按频率搜索广播

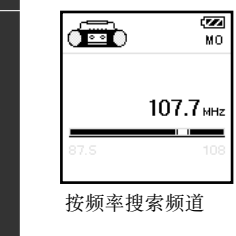

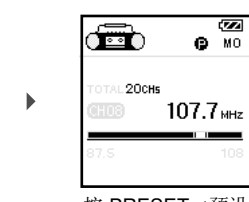

按频率搜索频道 按 PRESET (预设) 搜索频道

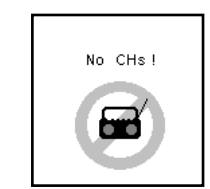

\* 如果没有保存的频道 转至 Preset Mode (预设)模式

## **[录制 FM 电台]**

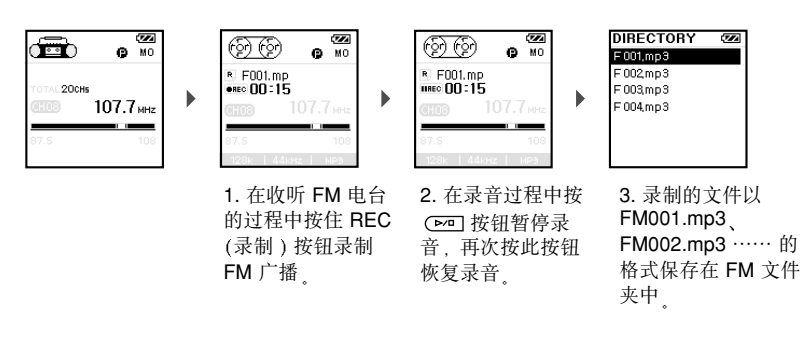

## $[$ 收听录制的 FM 广播]

击

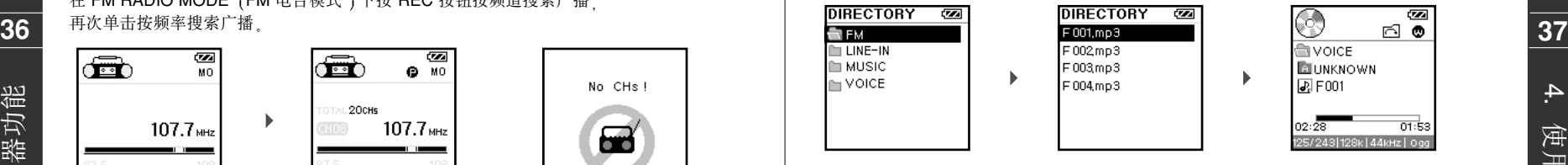

移动操作键在 FM 文件夹下搜索并选择所需的 FM 文件

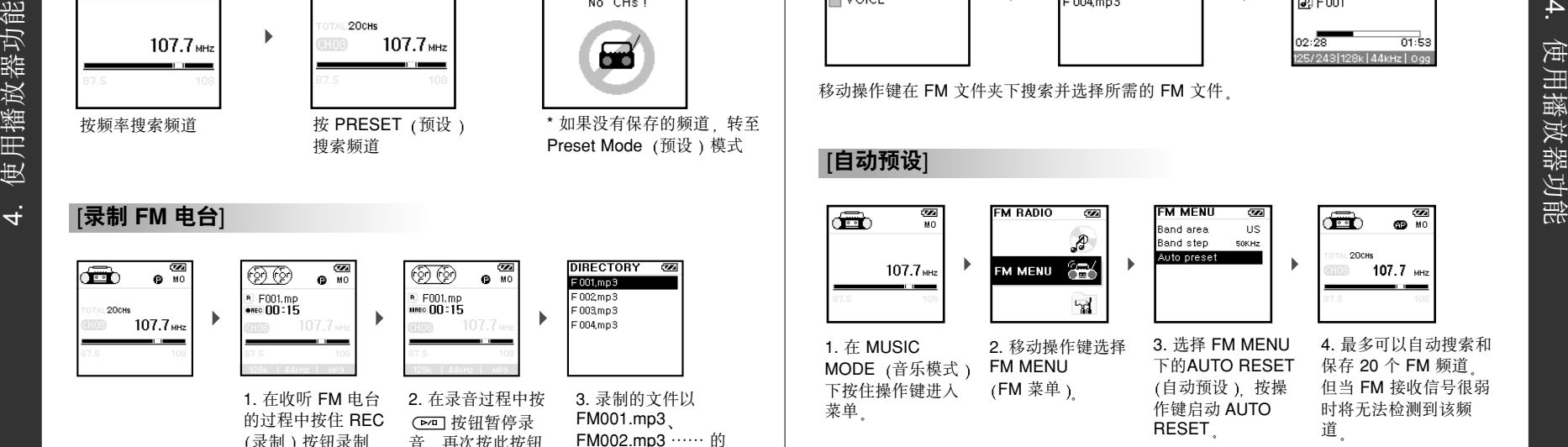

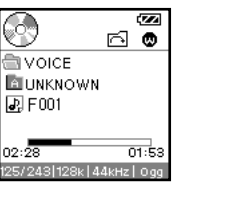

Þ

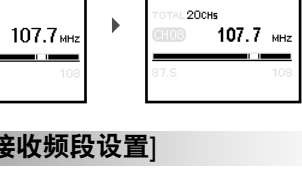

按住 FF/REW 按钮启动 Auto Scan (自动扫描).

## $[FM$  接收频段设置]

**[自动扫描]** 

在 FM MENU 下设置 BAND AREA (频段范围) [US (美国)/EU (欧洲)/KR (韩国)/CN (中国)] 87.5MHz ~ 108MHz [全球] 76MHz ~ 108MHz

## 4) 菜单修改和设置

ता

38 △ △ <sub>19</sub> △ <sub>19</sub> 19 19 △ 19 19 19 19 19 按位 PF/REW 按钮启动 在 MUSIC MODE (音乐模式)下按住操作键进入主菜单<sub>。</sub><br>● 按住 FF/REW 按钮启动 (FM RADIO/SETTINGS/WOW SETTINGS/PRESET EQ) 上下移动操作键选择每个菜单 按操作键设置每个菜单值

## **(1) PRESET EQ** (预设均衡) 设置

从 SRS/TRUBASS/WOW/FLAT/CLASSIC/ROCK/JAZZ 七种预设均衡中选择其中一种

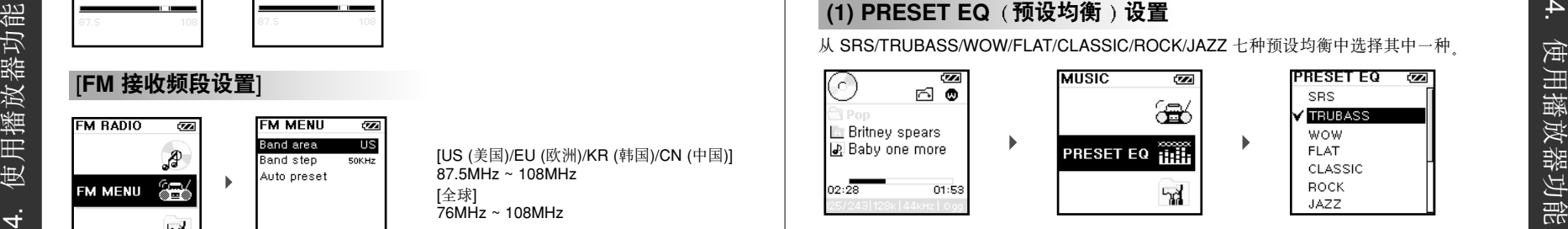

## (2) USER EQ (用户均衡) 设置

**WOW** 

**FLAT** 

ROCK

JAZZ

CLASSIC

用户可以调节 5 个频段并设置所需的 USER EQ (用户均衡)

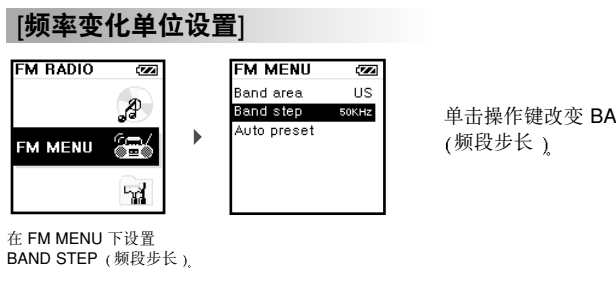

单击操作键改变 BAND STEP

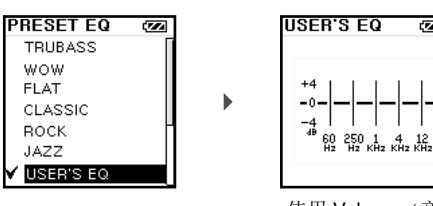

使用 Volume (音量)键设置 音量并使用操作键改变频率

्लब

## **(3) WOW SETTINGS (失真设置)**

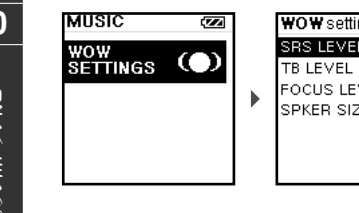

## **SRS ܰ (1 ~ 10) 40 41** 更接近作者希望的 3D SOUND 下的现场效果 **TB ܰ (1 ~ 10)**  $\overline{8}$ 增强低音效果以传送低沉丰富的低音 experiment and the process and the process the contract of the contract of the contract of the contract of the contract of the contract of the contract of the contract of the contract of the contract of the contract of th **FOCUS 级别 (高/中/低)** 向音乐中加入高频, 使收听者可以全神贯注的 收听音乐 **SPEAKER SIZE** (扬声器大小) 根据使用的扬声器大小或选项实现相应的低音

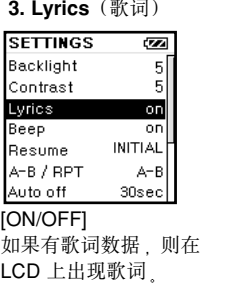

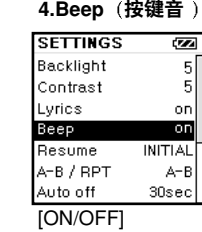

使用播放器的按钮或按 键时发出的 "哔哔,音

#### **5. Resume ૂআ SETTINGS**  $\overline{\mathbf{z}}$

on on. [INITIAL/STOPPED] 恢复播放停止前播放的音乐 STOPPEDR (停止位置) 记住关机前播放文件的停止位 置 重新开机后从该位置开始

## **(4) SETTINGS** (设置)

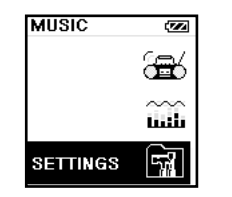

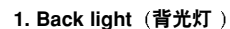

**SETTINGS** 

Backlight

Contrast

Lyrics

Beep

Resume

Auto off

A-B / RPT

设置背光灯时间

效果。

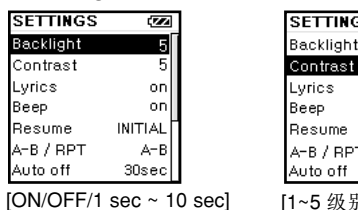

[1~5 级别] 控制 LCD 对比度 控制播放器的 LCD 对比度

2.Contrast (对比度)

 $\alpha$ r

on

 $A - B$ 

30sec

**INITIAL** 

Contrast

Beep

Resume

A-B / RP

Auto off

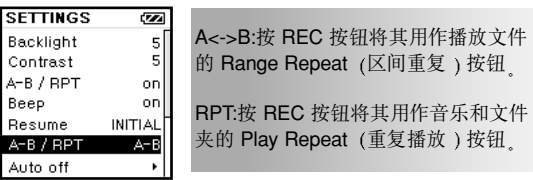

#### **6. A-B/RPT 7. Auto Off** (自动关闭)

播放

Lyrics

Beep

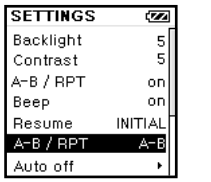

[30/60/60/120/150/180 sec] 在暂停状态下无按钮操作 时, 电源将自动关闭。设置 待机时间

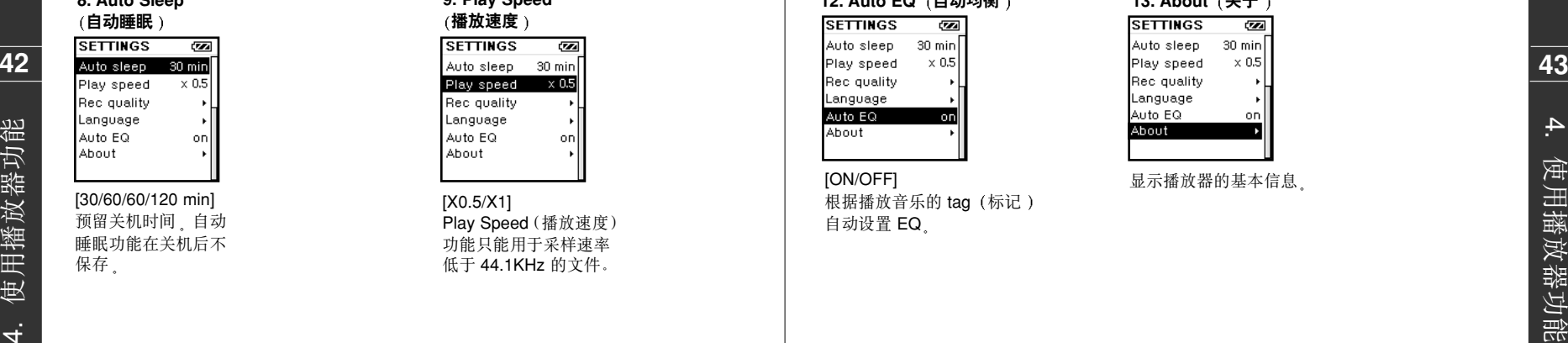

H

## **8. Auto Sleep**  $\overline{\mathbf{z}}$

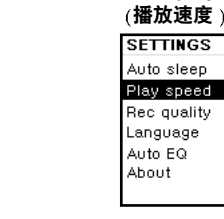

#### [X0.5/X1] Play Speed(播放速度) 功能只能用于采样速率 低于 44.1KHz 的文件。

 $\overline{\mathbf{z}}$ 

**9. Play Speed**

#### 12. Auto EQ (自动均衡)  $CETUUCC$  $\overline{1}$

击

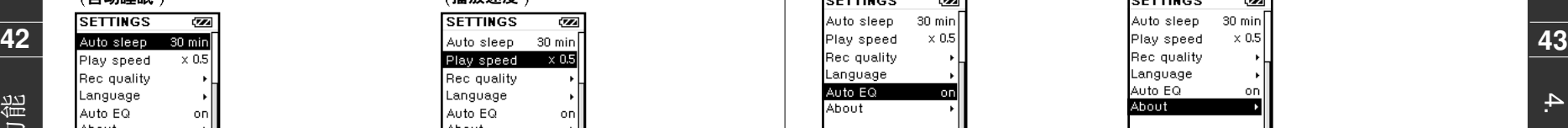

[ON/OFF] 根据播放音乐的 tag (标记) 自动设置 EQ

#### **13. About** (关于)

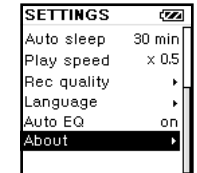

### 显示播放器的基本信息

## 10. Rec. Quality ( 录制质量 )

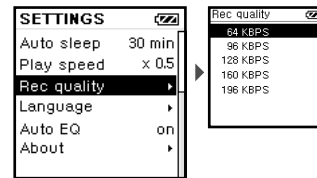

在 Voice Record/direct Encoding /FM RADIO Record 录音 / 直接 录音 / 录制 FM 电台 ) 中设置录音 质量

### 11. Language (语言)

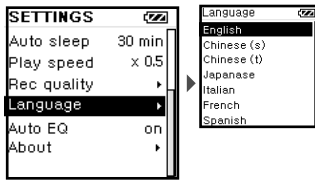

## 设置播放器的菜单语言

## 5. 使用 MPIO UTILITY

## 恢复到 MPIO HD200 的初始设置状态

#### (1) 连接播放器到计算机

- **44 45** (2) 找到播放器附带 CD 中的 MPIO Utility 将其安装到用户的计算机中
	- (3) 运行 MPIO Utility
	- (4) 单击 Setup Config (设置配置) 按钮将 HD200 恢复到初始 设置状态

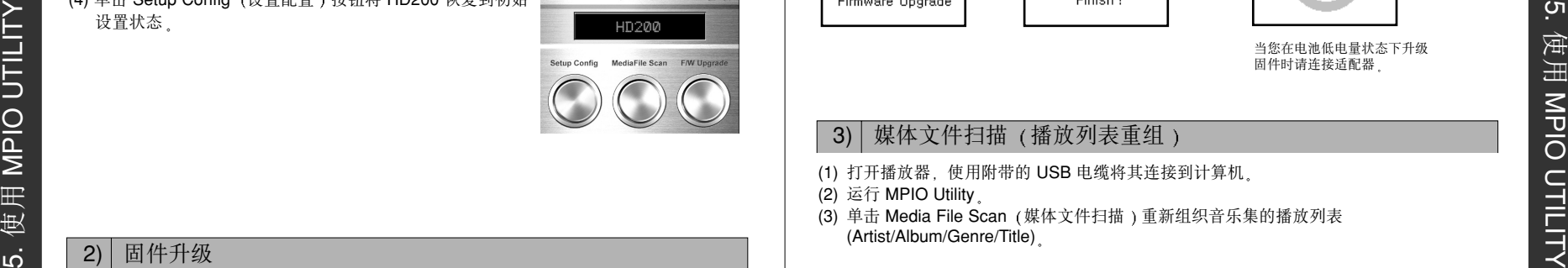

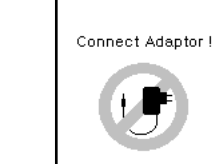

当您在电池低电量状态下升级 固件时请连接适配器

## 3) 媒体文件扫描 (播放列表重组)

(1) 打开播放器, 使用附带的 USB 电缆将其连接到计算机。

(2) 运行 MPIO Utility

(3) 单击 Media File Scan 媒体文件扫描 重新组织音乐集的播放列表 (Artist/Album/Genre/Title)

## 4) WMP (Windows Media Player) 插件安装

(1) 打开 PC 将 MPIO 安装 CD 装入 CD-ROM 驱动器 (2) 双击 CD-ROM 图标 然后单击文件夹中的 Plug-In Installer (插件安装程序) 图标 (3) 当出现 WMP Plug-In for MPIO Read Me <sup>n</sup> 窗口时 单击 [CONTINUE] (继续) 按钮 (4) 当出现 4WMP Plug-In Installer "窗口时, 单击 [INSTALL] (安装)按钮。 (5) 当出现 "Installation was successful (安装成功 )" 信息时, 单击 [Quit] (退出) 按钮。

## 2) 固件升级

- (1) 从 MPIO 网站下载固件并保存到您的 PC 中 (www.mpio.co.kr 或 www.mpio.com)
- (2) 执行固件文件
	- 然后 MPIO Utility 将自动启动。
- (3) 按 [Firmware Upgrade] <sub>(</sub>固件升级)按钮